# スマホでLED損作編

- ESP32におけるWi-Fi、Webサーバ機能の実装
- SPIFFSによるファイル操作

### 目 次 《スマホでLED操作編》

### 1.概要

### 2.Wi-Fi接続

- 3.Webサーバ機能
- 4.スマホでLED操作
- 5.SPIFFS機能

6.スマホでLED操作(HTMLファイル版)

# 1-1. スマートリモコン製作全体の流れ

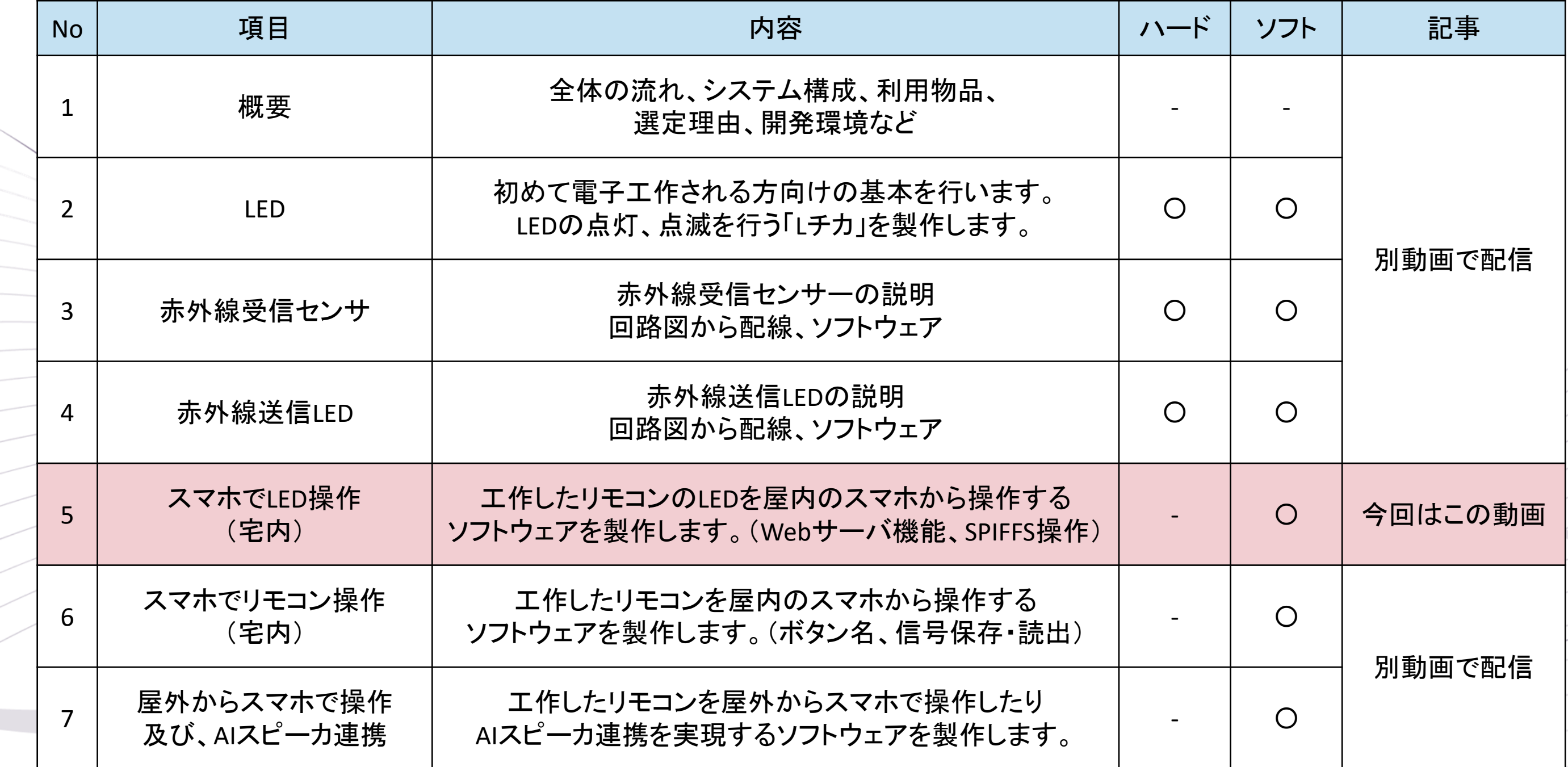

## 1-2. 開発環境Arduinoについて

#### 開発環境はArduinoを利用していきます。

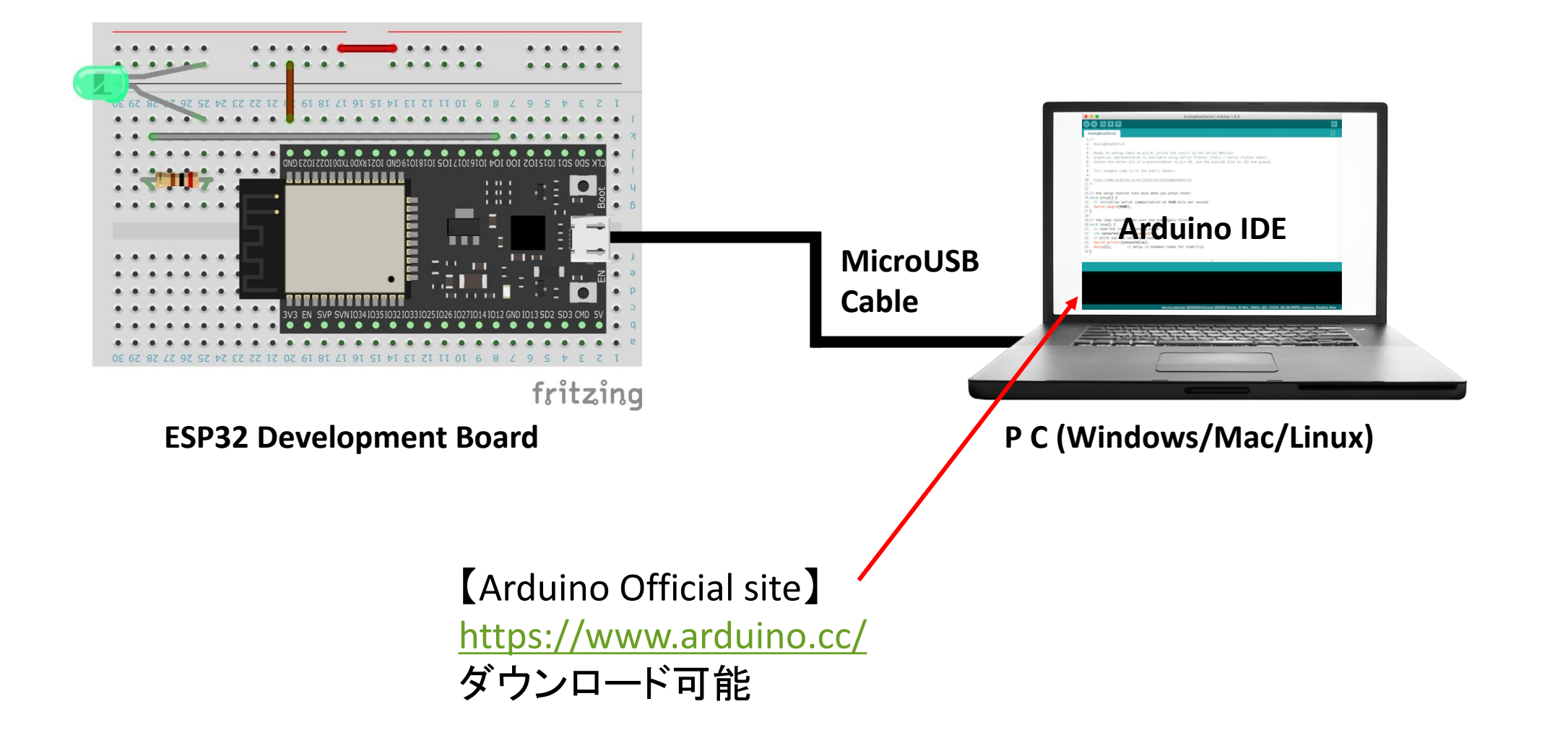

## 2.Wi-Fi接続

#### ESP32において、Wi-Fi接続は以下のようにプログラミングできる。

const char  $*$ ssid  $=$  "##### SSID #####"; const char  $*$  password = "### PASSWORD ###"; IPAddress ip(192, 168, 1, 123); // IP address (IP used by this machine) IPAddress gateway(192, 168, 1, 1); // default gateway IPAddress subnet(255, 255, 255, 0); // sub-net mask

#### 最初に利用する環境にあった 設定を定義します。

#### Setup関数内

```
// Wireless Wi-Fi connection
WiFi.config( ip, gateway, subnet );
WiFi.begin ( ssid, password );
// Wi-Fi connection processing (infinite loop until connected)
while ( WiFi.status() != WL CONNECTED ) {
  // Wait for 1 second
  delay ( 1000 );
  Serial.print (".");
}
Serial.print ( "Wi-Fi Connected! IP address: " );
Serial.println ( WiFi.localIP() );
                                                                定義した設定値をセットします。
                                                                定義したSSIDとパスワードで接続を開始します。
                                                                Wi-Fiが接続状態になるまで1秒毎に状態を確認
                                                                します。
                                                                接続状態になるまで繰り返します。
                                                                接続状態になるとIPアドレスをシリアルモニタに
                                                                表示します。
```
3.Webサーバ機能

Webサーバの機能はライブラリを利用して、実現していきます。

● ライブラリとは、「特定の機能を部品化しているもの」です。

今回利用するライブラリ

(概要欄にリンクがあります)

①ESPAsyncWebServer https://github.com/me-no-dev/ESPAsyncWebServer

②AsyncTCP https://github.com/me-no-dev/AsyncTCP

# 3. Webサーバ機能

#### ライブラリを追加後にWebサーバのプログラミングを実施する。

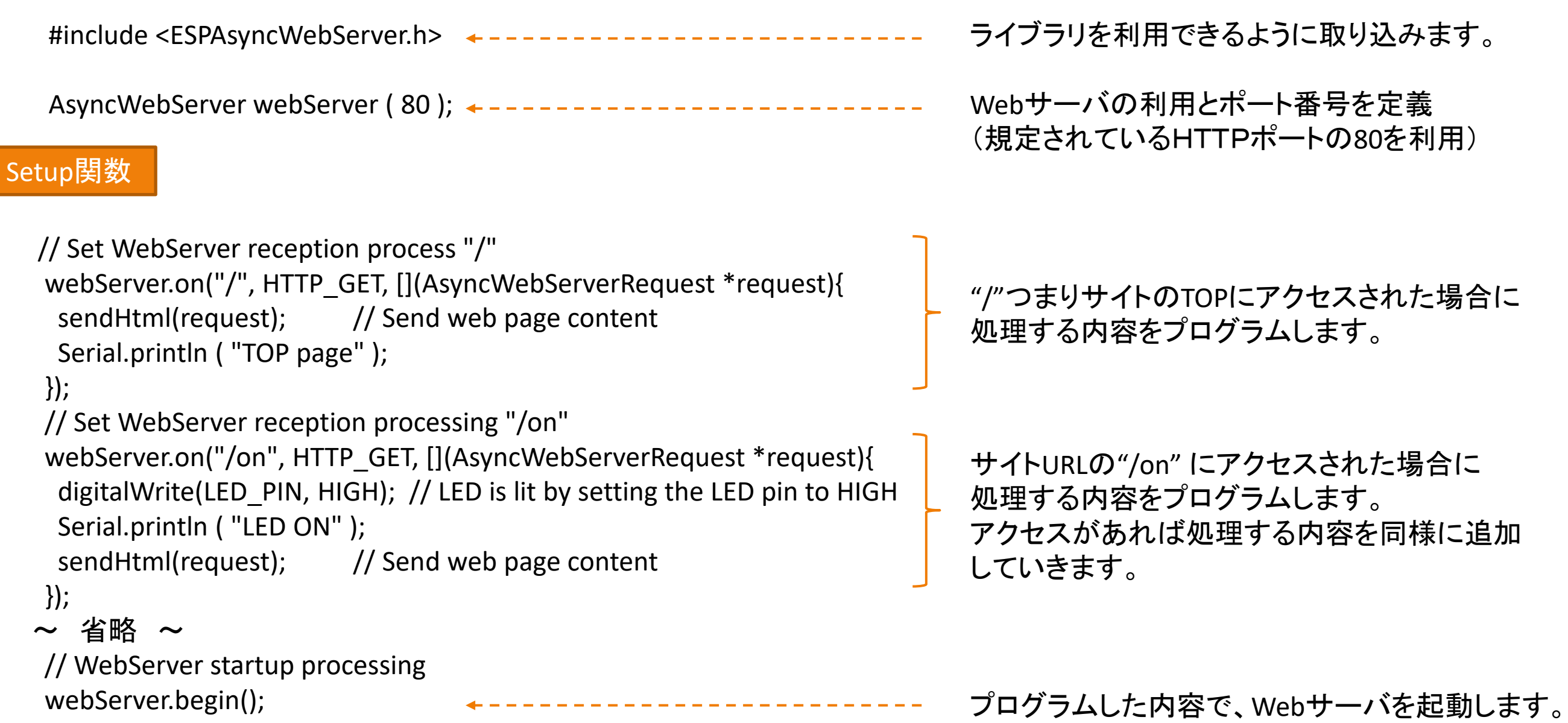

### 5.SPIFFS

#### SPIFFS機能を利用し、Flashメモリをファイルシステムとして利用します。

#### SPIFFSとは

SPIFFS (SPI Flash File System) の略で、接続されているFlashメモリをファイルシステムとして利用する方法 SPI(Serial Peripheral Interface)は、マイクロコントローラとその周辺ICの間で利用されるインターフェースで、 ESP32ではFlashメモリの接続に使われています。

#### FSP32データシート(公式)より

**Block Diagram**  $\mathcal{P}$ 

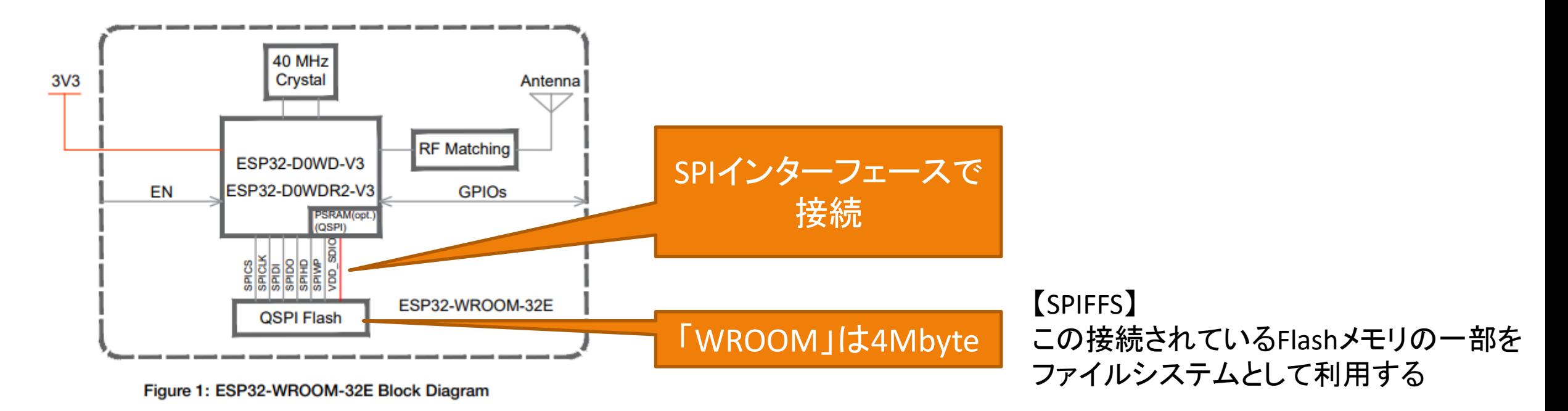

https://www.espressif.com/sites/default/files/documentation/esp32-wroom-32e\_esp32-wroom-32ue\_datasheet\_en.pdf